# **BAB V**

# **IMPLEMENTASI DAN PENGUJIAN SISTEM**

#### **5.1 IMPLEMENTASI**

Implementasi sistem adalah tahap penerapan sistem yang akan dilakukan jika sistem disetujui termasuk program yang telah dibuat pada tahap perancangan sistem agar siap untuk dioperasikan. Implementasi perancangan e-learning pada jurusan ilmu pengetahuan alam sebagai media pembelajaran dilakukan menggunakan bahasa pemrograman PHP dengan basis data yang digunakan adalah MySQL.

Aplikasi PHP tersebut dapat dijalankan pada berbagai platform sistem operasi dan perangkat keras, tetapi implementasi dan pengujian sepenuhnya hanya dilakukan pada perangkat keras PC (Personal Computer) dengan sistem operasi Windows<sub>10</sub>.

#### **5.2 IMPLEMENTASI PROGRAM**

#### **5.2.1 Implementasi Rancangan Output**

1. Halaman Login

Halaman Login merupakan tampilan yang digunakan user untuk melakukan login, dengan memasukkan email dan password. Tampilan login pada gambar 5.1 merupakan rancangan login dari gambar 4.22.

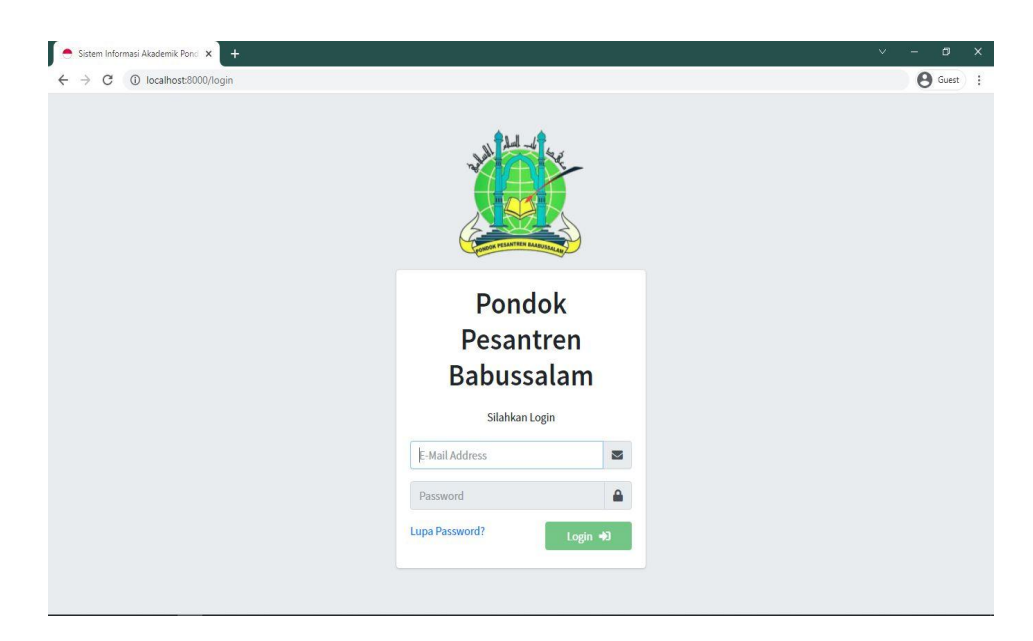

**Gambar 5. 1 Halaman Login**

2. Halaman Beranda Admin

Tampilan halaman beranda admin adalah tampilan setelah admin memasuki website. Tampilan beranda admin pada gambar 5.2 merupakan rancangan beranda admin dari gambar 4.23

| Sistem Informasi Akademik Pond X                            |              | $+$                                   |            |                            |                        |                           | v.<br>$\sigma$<br>$\times$      |
|-------------------------------------------------------------|--------------|---------------------------------------|------------|----------------------------|------------------------|---------------------------|---------------------------------|
| 1 localhost:8000/admin/home<br>$\leftarrow$ $\rightarrow$ C |              |                                       |            |                            |                        |                           | $\bigoplus$ Guest $\bigoplus$ : |
| <b>SIAKAD BABUSSALAM</b>                                    |              | Ξ<br>Tanggal/Waktu: 1/19/2022 9:29:14 |            |                            |                        |                           | $\Theta$ Admin $\sim$           |
| <b>谷</b> Dashboard                                          | $\checkmark$ | Beranda                               |            |                            |                        |                           | K Home / Admin / Beranda        |
| <b>谷</b> Beranda                                            |              |                                       |            |                            |                        |                           |                                 |
| <b>谷</b> Beranda Admin                                      |              | $\bf{0}$                              |            | $\mathbf{0}$               |                        | $\bf{0}$                  |                                 |
| Master Data                                                 | k.           | Jadwal                                | <b>TER</b> | Guru                       |                        | Siswa                     |                                 |
| <b>Y</b> Nilai<br>$\overline{\textbf{C}}$                   |              | More info <sup>O</sup>                |            |                            | More info $\bullet$    | More info $\bullet$       |                                 |
|                                                             |              | $\bf{0}$                              |            | 18                         |                        | 5                         |                                 |
|                                                             |              | Kelas                                 |            | Mapel                      |                        | <b>User Registrations</b> | <b>September</b>                |
|                                                             |              | More info $\bullet$                   |            |                            | More info <sup>O</sup> | More info $\bullet$       |                                 |
|                                                             |              | <b>DataGuru</b>                       |            | $\uparrow$ <sup>0</sup>    | <b>Data Siswa</b>      |                           | 10                              |
|                                                             |              |                                       |            | O Laki-laki<br>O Perempuan |                        |                           | O Laki-laki<br>O Perempuan      |
|                                                             |              |                                       |            |                            |                        |                           | $\boldsymbol{\mathrm{v}}$       |

**Gambar 5. 2 Halaman Beranda Admin**

3. Halaman Beranda Siswa

Tampilan halaman beranda siswa adalah tampilan setelah user siswa melakukan login. Tampilan beranda siswa pada gambar 5.3 merupakan rancangan beranda admin dari gambar 4.24

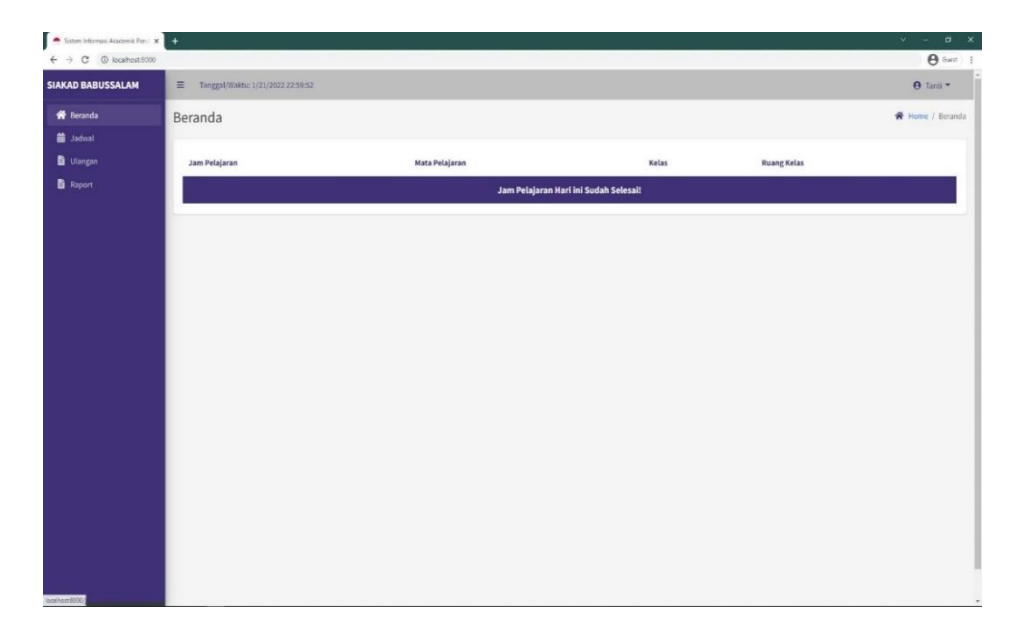

**Gambar 5. 3 Halaman Beranda Siswa**

4. Halaman Beranda Guru

Tampilan halaman beranda guru adalah tampilan setelah user guru melakukan login.. Tampilan beranda guru pada gambar 5.4 merupakan rancangan beranda admin dari gambar 4.25

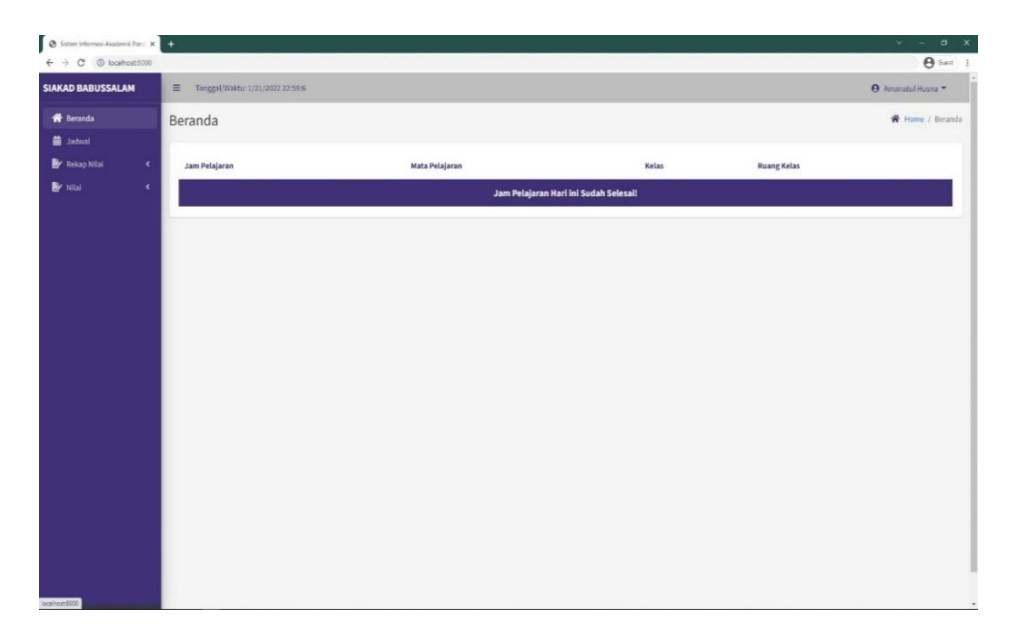

**Gambar 5. 4 Halaman Beranda Guru**

5. Halaman Melihat Guru

Tampilan halaman melihat guru adalah tampilan setelah admin memasuki web dan mengklik data guru. Tampilan melihat guru pada gambar 5.5 merupakan rancangan melihat guru dari gambar 4.26

| I e<br>Sistem Informasi Akademik Ponci X                                 |                                       |                                             |    |                   | $\vee$<br>o<br>×<br>$\overline{\phantom{0}}$ |
|--------------------------------------------------------------------------|---------------------------------------|---------------------------------------------|----|-------------------|----------------------------------------------|
| $\leftarrow$ $\rightarrow$ $\textcircled{c}$ $\odot$ localhost:8000/guru |                                       |                                             |    |                   | <b>B</b> Guest<br>$\left( \cdot \right)$     |
| <b>SIAKAD BABUSSALAM</b>                                                 | Ξ<br>Tanggal/Waktu: 1/19/2022 9:33:20 |                                             |    |                   | $\Theta$ Admin $\sim$                        |
| <b>O</b> Dashboard<br>$\blacktriangleleft$                               | Data Guru                             |                                             |    |                   | <b>谷</b> Home / Data Guru                    |
| Master Data<br>$\mathbf{v}$                                              |                                       |                                             |    |                   |                                              |
| <b>前</b> Data Jadwal                                                     | <b>Ex</b> Tambah Data Guru            | MPORT EXCEL O Drop<br><b>B</b> EXPORT EXCEL |    |                   |                                              |
| <b>Pata Guru</b>                                                         |                                       |                                             |    |                   |                                              |
| 合 Data Wali Kelas                                                        | Show $10 \div$ entries                |                                             |    | Search:           |                                              |
| <b>O</b> Data Kelas                                                      | 本<br>No.                              | <b>Nama Mapel</b>                           | 冲击 | <b>Lihat Guru</b> | $A - 1$                                      |
| <b>23</b> Data Siswa                                                     | $\mathbf{1}$                          | Agama                                       |    | <b>Q</b> Detail   |                                              |
| <b>Data Mapel</b>                                                        |                                       |                                             |    |                   |                                              |
| <b>谷</b> Data Ruang                                                      | $\overline{2}$                        | Bahasa Indonesia                            |    | <b>Q</b> Detail   |                                              |
| <sup>2+</sup> Data User                                                  | $\mathbf{3}$                          | Bahasa Inggris                              |    | <b>Q</b> Detail   |                                              |
| Nilai<br>$\bar{\textbf{c}}$                                              | $\overline{4}$                        | Biologi                                     |    | <b>Q</b> Detail   |                                              |
|                                                                          | 5                                     | Ekonomi                                     |    | Q Detail          |                                              |
|                                                                          | $6\phantom{a}$                        | Figih                                       |    | <b>Q</b> Detail   |                                              |
|                                                                          |                                       |                                             |    |                   | $\boldsymbol{\mathrm{v}}$                    |

**Gambar 5. 5 Halaman Melihat Guru**

6. Halaman Melihat Siswa

Tampilan halaman melihat siswa adalah tampilan setelah admin memasuki web dan mengklik data siswa. Tampilan melihat siswa pada gambar 5.6 merupakan rancangan melihat siswa dari gambar 4.27

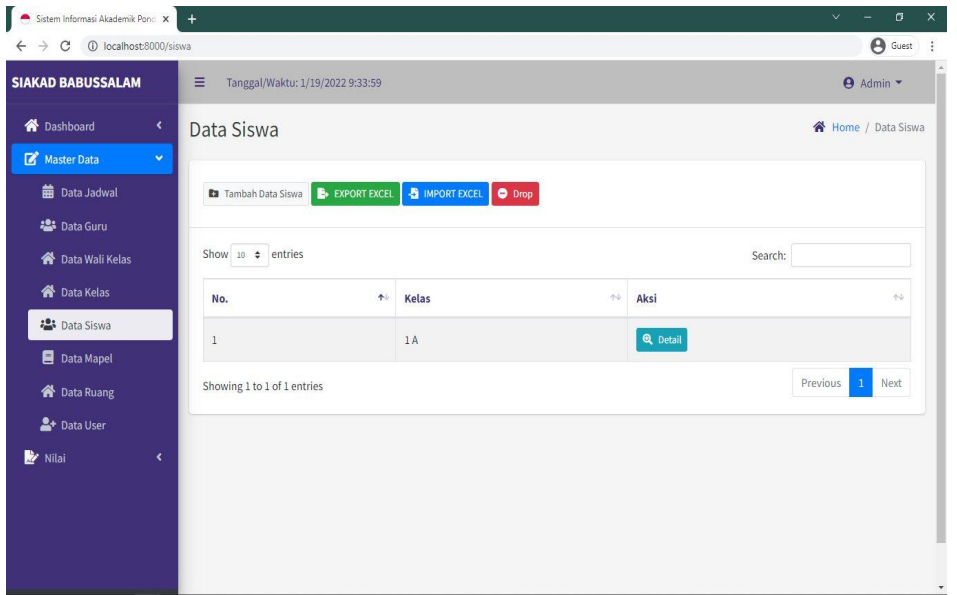

**Gambar 5. 6 Halaman Melihat Siswa**

7. Halaman Melihat Kelas

Tampilan halaman melihat kelas adalah tampilan setelah admin memasuki web dan mengklik data kelas. Tampilan melihat kelas pada gambar 5.7 merupakan rancangan melihat kelas dari gambar 4.28.

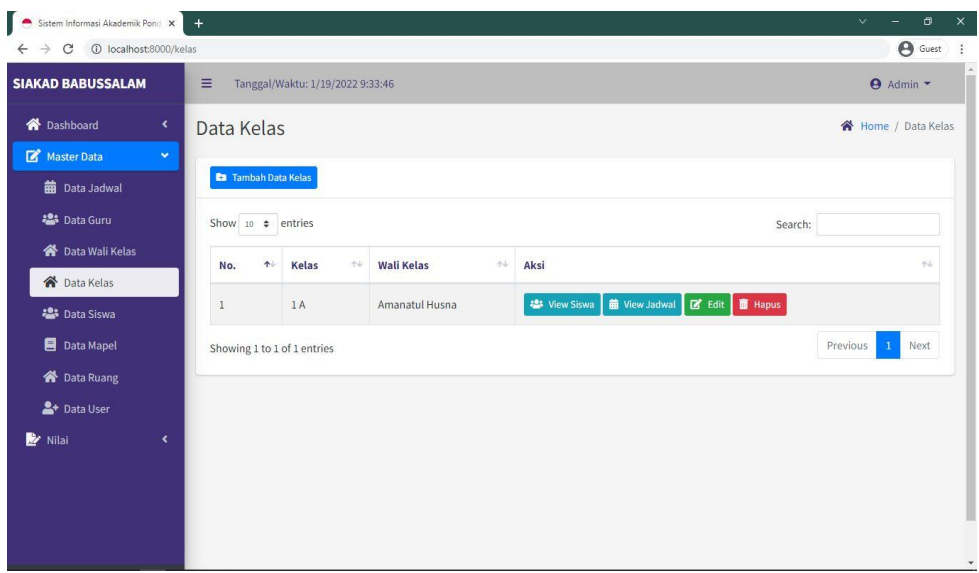

**Gambar 5. 7 Halaman Melihat Kelas**

8. Halaman Melihat Mata Pelajaran

Tampilan halaman melihat mata pelajaran adalah tampilan setelah admin memasuki web dan mengklik data mata pelajaran. Tampilan melihat mata pelajaran pada gambar 5.8 merupakan rancangan melihat mata pelajaran dari gambar 4.29

| r.<br>Sistem Informasi Akademik Pond X                        |                             |                                        |                                   | $\vee$<br>σ<br>$\times$                      |  |  |  |  |
|---------------------------------------------------------------|-----------------------------|----------------------------------------|-----------------------------------|----------------------------------------------|--|--|--|--|
| 10 localhost:8000/mapel<br>C<br>$\rightarrow$<br>$\leftarrow$ |                             |                                        |                                   | $\Theta$ Guest<br>图<br>$\ddot{\ddot{\cdot}}$ |  |  |  |  |
| <b>SIAKAD BABUSSALAM</b>                                      | Ξ                           | Tanggal/Waktu: 1/19/2022 9:34:51       | $\Theta$ Admin $\sim$             |                                              |  |  |  |  |
| <b>O</b> Dashboard<br>$\blacktriangleleft$                    | Data Mapel                  |                                        | 各 Home / Data Mapel               |                                              |  |  |  |  |
| Master Data<br>$\checkmark$                                   |                             |                                        |                                   |                                              |  |  |  |  |
| <b>m</b> Data Jadwal                                          | <b>Ra</b> Tambah Data Mapel |                                        |                                   |                                              |  |  |  |  |
| <b>名</b> Data Guru                                            | Show 10 $\div$ entries      |                                        | Search:                           |                                              |  |  |  |  |
| <b>谷</b> Data Wali Kelas                                      | 小<br>No.                    | $\leftrightarrow$<br><b>Nama Mapel</b> | Aksi                              | $+1$                                         |  |  |  |  |
| <b>N</b> Data Kelas                                           |                             |                                        |                                   |                                              |  |  |  |  |
| <b>23</b> Data Siswa                                          | $\overline{1}$              | Bahasa Indonesia                       | <b>B</b> Edit <b>in</b> Hapus     |                                              |  |  |  |  |
| Data Mapel                                                    | $\overline{2}$              | Bahasa Inggris                         | <b>B</b> Edit   Hapus             |                                              |  |  |  |  |
| <b>谷</b> Data Ruang                                           | 3                           | Figih                                  | <b>B</b> Edit <b>II</b> Hapus     |                                              |  |  |  |  |
| <sup>2+</sup> Data User                                       |                             |                                        |                                   |                                              |  |  |  |  |
| Nilai<br>$\blacktriangleleft$                                 | $\overline{4}$              | Matematika                             | <b>B</b> Edit <b>in</b> Hapus     |                                              |  |  |  |  |
|                                                               | $\mathsf S$                 | Pancasila                              | <b>E'</b> Edit   <b>III</b> Hapus |                                              |  |  |  |  |
|                                                               | $6\phantom{a}$              | Penjas                                 | E Edit   Hapus                    |                                              |  |  |  |  |
|                                                               | $\overline{7}$              | Prakarya & Kewirausahaan               | <b>B</b> Edit   <b>B</b> Hapus    | $\star$                                      |  |  |  |  |

**Gambar 5. 8 Halaman Melihat Mata Pelajaran**

9. Halaman Melihat Jadwal

Tampilan halaman melihat jadwal adalah tampilan setelah admin memasuki web dan mengklik data jadwal. Tampilan melihat jadwal pada gambar 5.9 merupakan rancangan melihat jadwal dari gambar 4.30

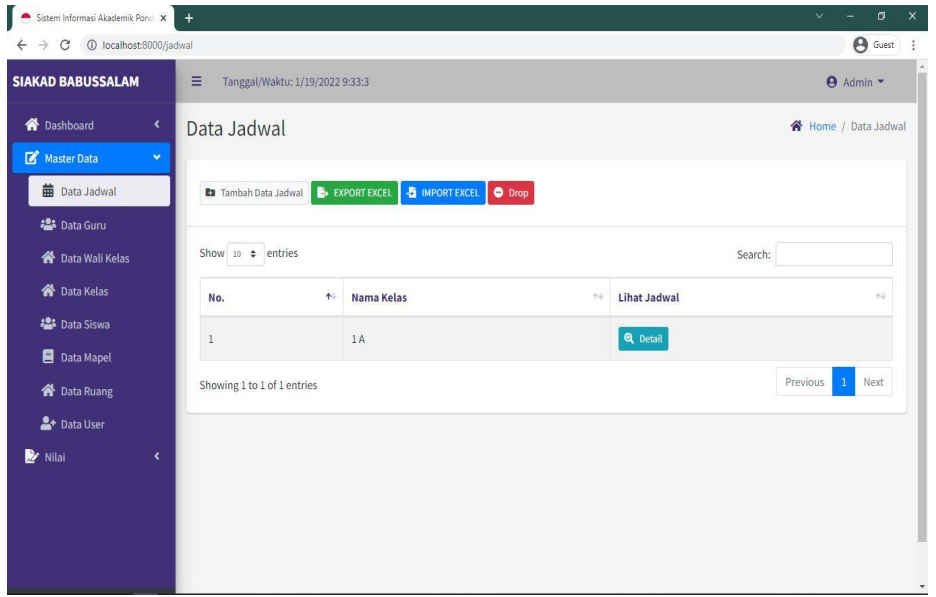

**Gambar 5. 9 Halaman Melihat Jadwal**

10. Halaman Melihat Detail Siswa

Tampilan halaman melihat detail siswa adalah tampilan setelah admin memasuki web dan mengklik detail siswa . Tampilan detail siswa pada gambar 5.10 merupakan rancangan melihat nilai raport dari gambar 4.31

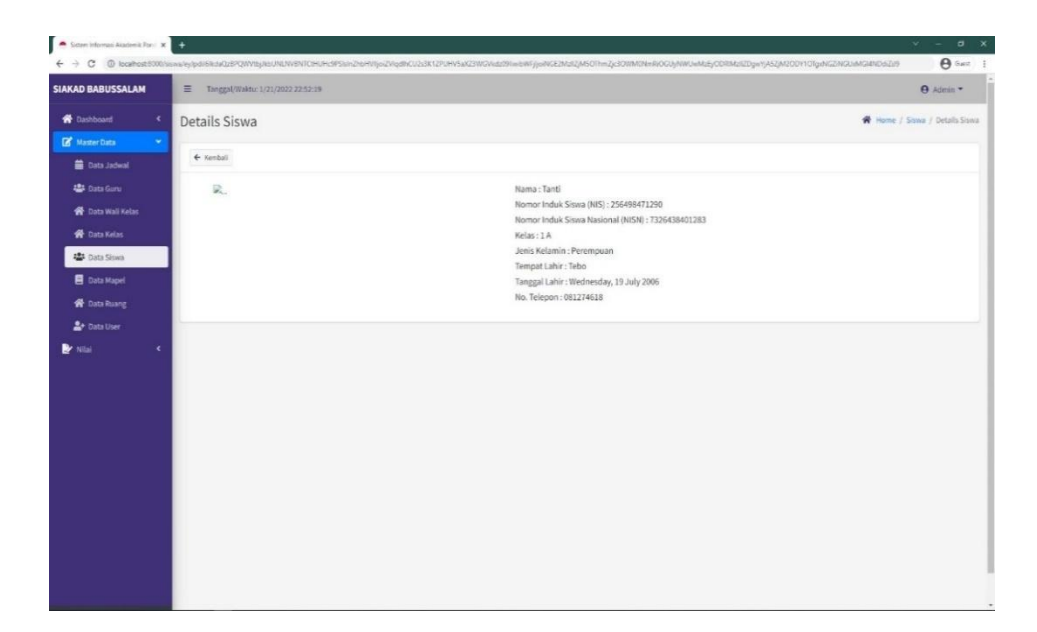

# **Gambar 5. 10 Halaman Melihat Detail Siswa**

11. Halaman Melihat Detail Guru

Tampilan halaman melihat detail guru adalah tampilan setelah admin memasuki web dan mengklik detail guru. Tampilan detail guru pada gambar 5.11 merupakan rancangan melihat nilai raport dari gambar 4.32

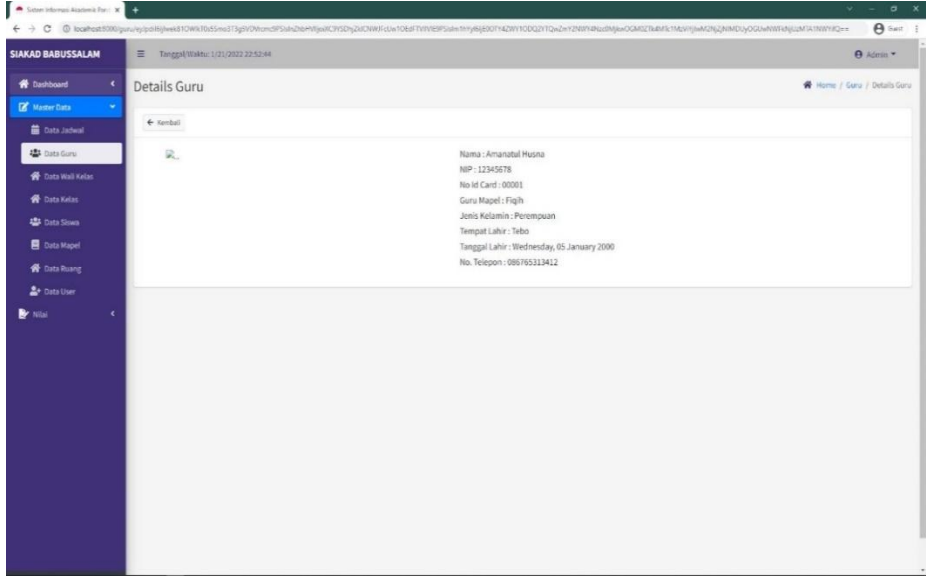

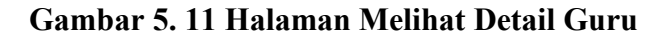

#### 12. Halaman Melihat Nilai Raport

Tampilan halaman melihat nilai raport adalah tampilan setelah admin memasuki web dan mengklik data nilai raport. Tampilan melihat nilai raport pada gambar 5.12 merupakan rancangan melihat nilai raport dari gambar 4.34

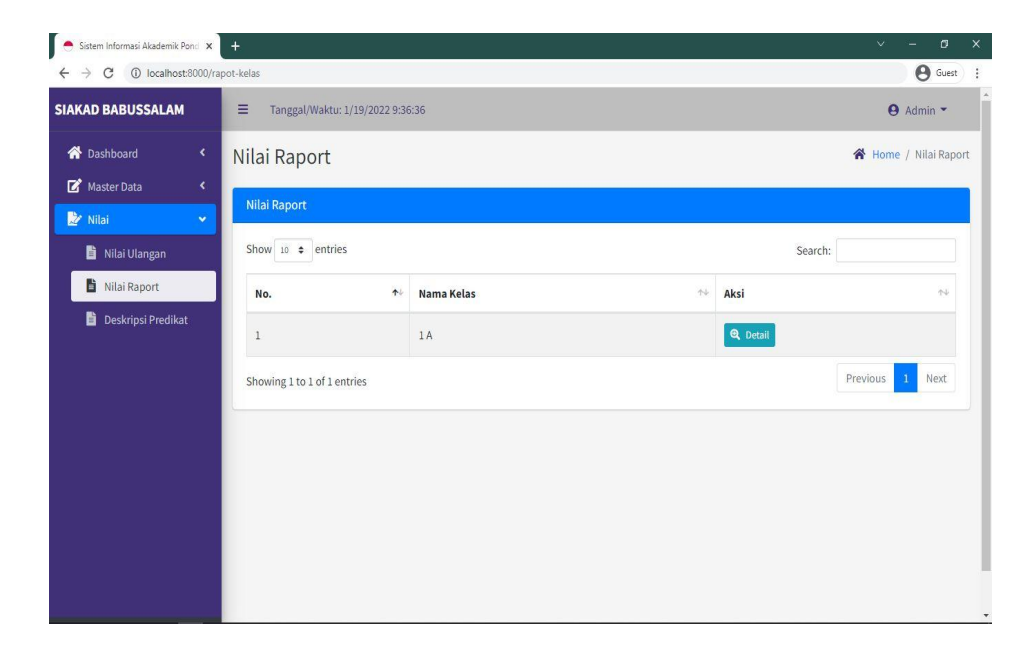

**Gambar 5. 12 Halaman Melihat Nilai Raport**

#### 13. Halaman Melihat Nilai Ulangan

Tampilan halaman melihat nilai ulangan adalah tampilan setelah admin memasuki web dan mengklik data nilai ulangan. Tampilan melihat nilai ulangan pada gambar 5.13 merupakan rancangan nilai ulangan dari gambar 4.33

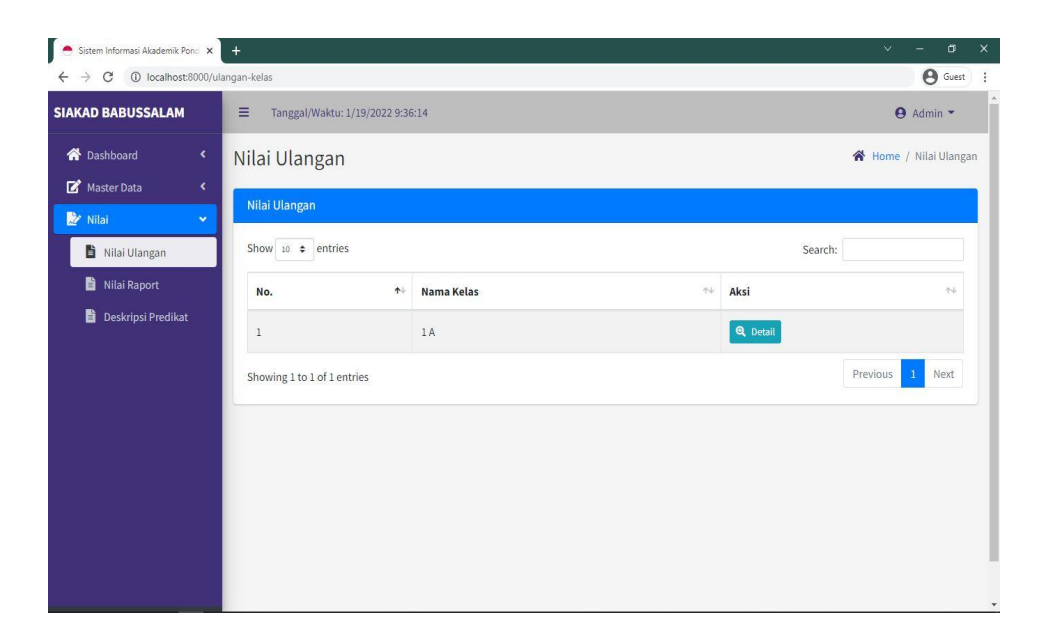

### **Gambar 5. 13 Halaman Melihat Nilai Ulangan**

14. Halaman Melihat Jadwal Siswa

Tampilan halaman melihat jadwal siswa adalah tampilan setelah admin memasuki web dan mengklik data jadwal. Tampilan melihat jadwal pada gambar 5.14 merupakan rancangan melihat jadwal dari gambar 4.35

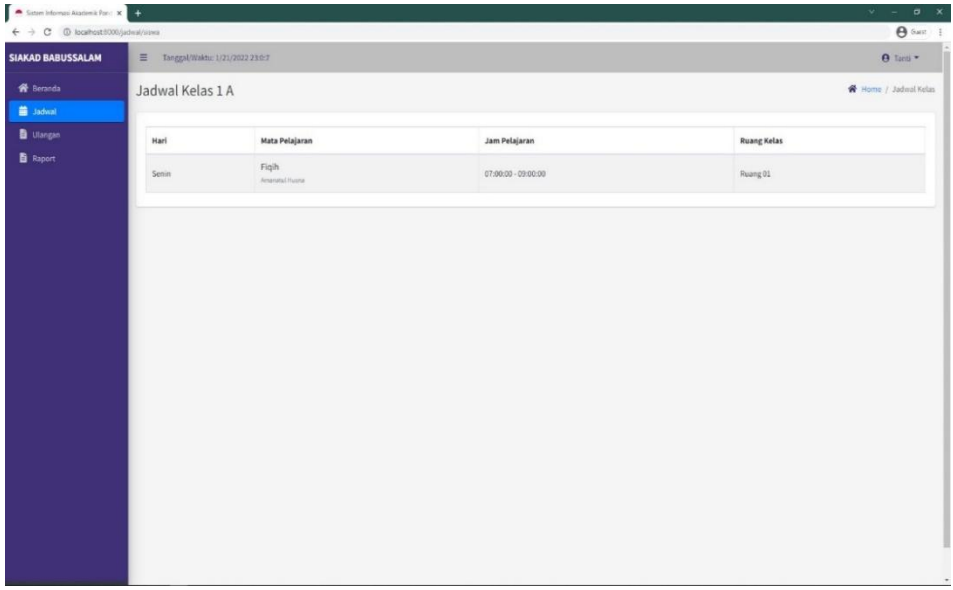

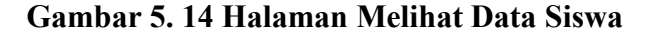

15. Halaman Melihat Jadwal Guru

Tampilan halaman melihat jadwal guru adalah tampilan setelah admin memasuki web dan mengklik data jadwal guru. Tampilan melihat jadwal guru pada gambar 5.15 merupakan rancangan melihat jadwal dari gambar 4.36

|                                                                        | $\begin{array}{ c c c c c }\hline \textbf{A} & \textbf{S} & \textbf{C} & \textbf{D} & \textbf{D$ |       |                     |                    | $\mathbf{v}=-$<br>$\alpha$ x |
|------------------------------------------------------------------------|----------------------------------------------------------------------------------------------------|-------|---------------------|--------------------|------------------------------|
| $\leftarrow$ $\rightarrow$ C $\circledcirc$ localhost 8000/jadwai/guru |                                                                                                    |       |                     |                    | $\Theta$ Gast $\qquad$ i     |
| <b>SIAKAD BABUSSALAM</b>                                               | = Tanggal/Waktu: 1/21/2022 22:58:48                                                                                                    |       |                     |                    | <b>O</b> Amanatul Husna      |
| e Beranda                                                              | Jadwal Guru                                                                                                    |       |                     | Home / Jadwal Guru |                              |
| <b>最 Jadwal</b>                                                        |                                                                                                    |       |                     |                    |                              |
| P Rekap Nilai                                                          | $\epsilon$<br>Hari                                                                                                    | Kelas | Jam Mengajar        | <b>Ruang Kelas</b> |                              |
| <b>B</b> Miai                                                          | $\epsilon$<br>Senin                                                                                                    | 1A    | 07:00:00 - 09:00:00 | Ruang 01           |                              |
|                                                                        |                                                                                                    |       |                     |                    |                              |
|                                                                        |                                                                                                    |       |                     |                    |                              |
|                                                                        |                                                                                                    |       |                     |                    |                              |
|                                                                        |                                                                                                    |       |                     |                    |                              |
|                                                                        |                                                                                                    |       |                     |                    |                              |
|                                                                        |                                                                                                    |       |                     |                    |                              |
|                                                                        |                                                                                                    |       |                     |                    |                              |
|                                                                        |                                                                                                    |       |                     |                    |                              |
|                                                                        |                                                                                                    |       |                     |                    |                              |
|                                                                        |                                                                                                    |       |                     |                    |                              |
|                                                                        |                                                                                                    |       |                     |                    |                              |
|                                                                        |                                                                                                    |       |                     |                    |                              |
|                                                                        |                                                                                                    |       |                     |                    |                              |
|                                                                        |                                                                                                    |       |                     |                    |                              |

**Gambar 5. 15 Halaman Melihat Data Guru**

#### **5.2.2 Implementasi Rancangan Input**

1. Halaman Input Guru

Pada halaman ini, ditampilkan form input data guru yang digunakan admin untuk menambah data guru baru dan tabel untuk mengelola data yang terdapat di menu data guru. Tampilan input data guru pada gambar

5. 10 merupakan rancangan input data guru dari gambar 4. 37

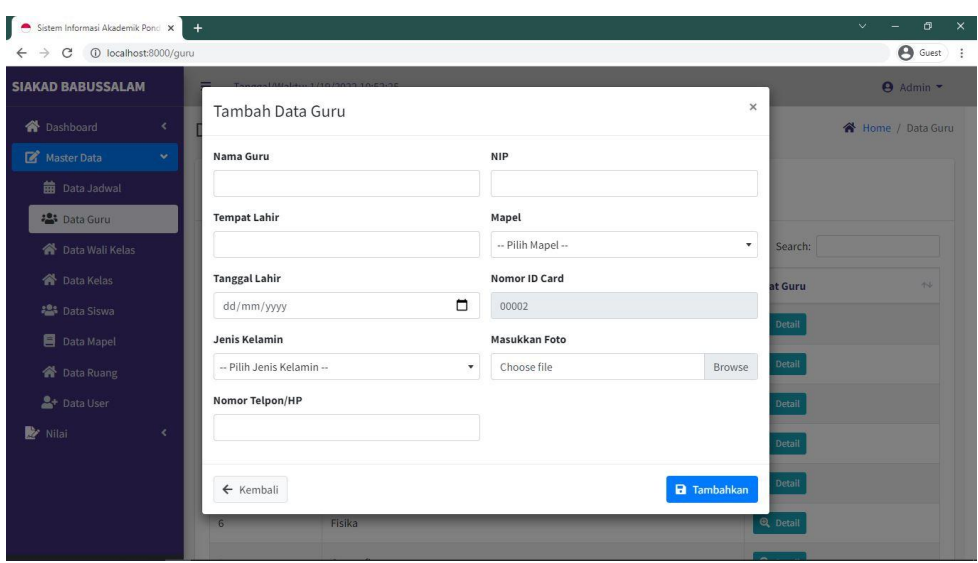

**Gambar 5. 16 Halaman Input Guru**

2. Halaman Input Siswa

Pada halaman ini, ditampilkan form input data siswa yang digunakan admin untuk menambah data siswa baru dan tabel untuk mengelola data yang terdapat di menu data siswa. Tampilan input data siswa pada gambar 5. 11 merupakan rancangan input data siswa dari gambar 4. 38.

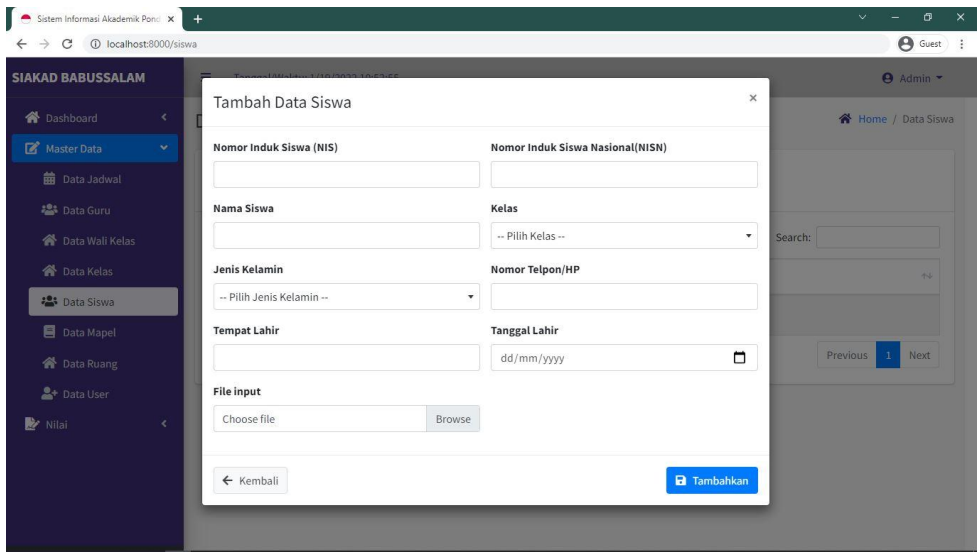

**Gambar 5. 17 Halaman Input Siswa**

3. Halaman Input Kelas

Pada halaman ini, ditampilkan form input data kelas yang digunakan admin untuk menambah data kelas baru dan tabel untuk mengelola data yang terdapat di menu data kelas. Tampilan input data kelas pada gambar 5. 12 merupakan rancangan input data kelas dari gambar 4. 39.

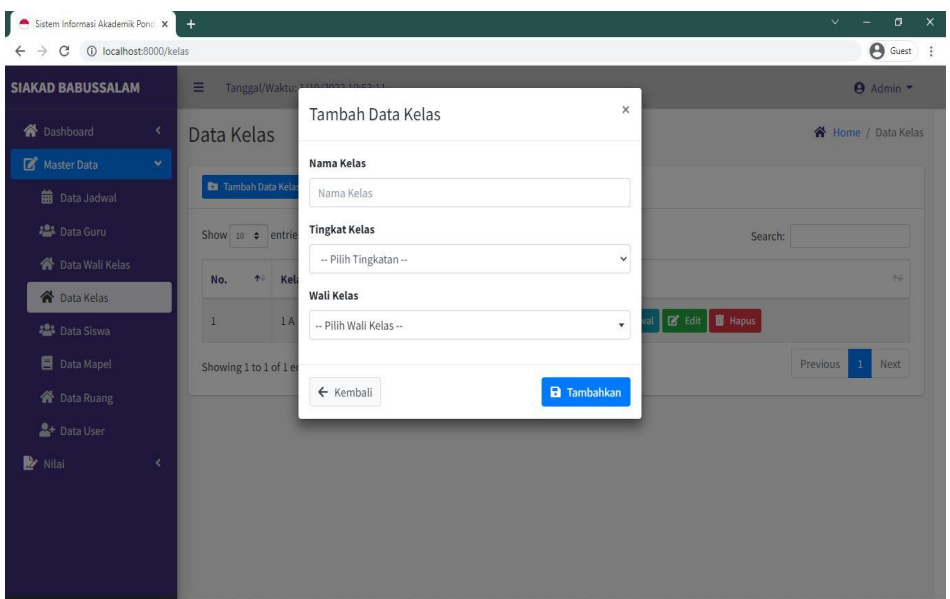

**Gambar 5. 18 Halaman Input Kelas**

4. Halaman Input Mata Pelajaran

Pada halaman ini, ditampilkan form input data mata pelajaran yang digunakan admin untuk menambah data mata pelajaran baru dan tabel untuk mengelola data yang terdapat di menu data mata pelajaran. Tampilan input data mata pelajaran pada gambar 5. 13 merupakan rancangan input data mata pelajaran dari gambar 4. 40.

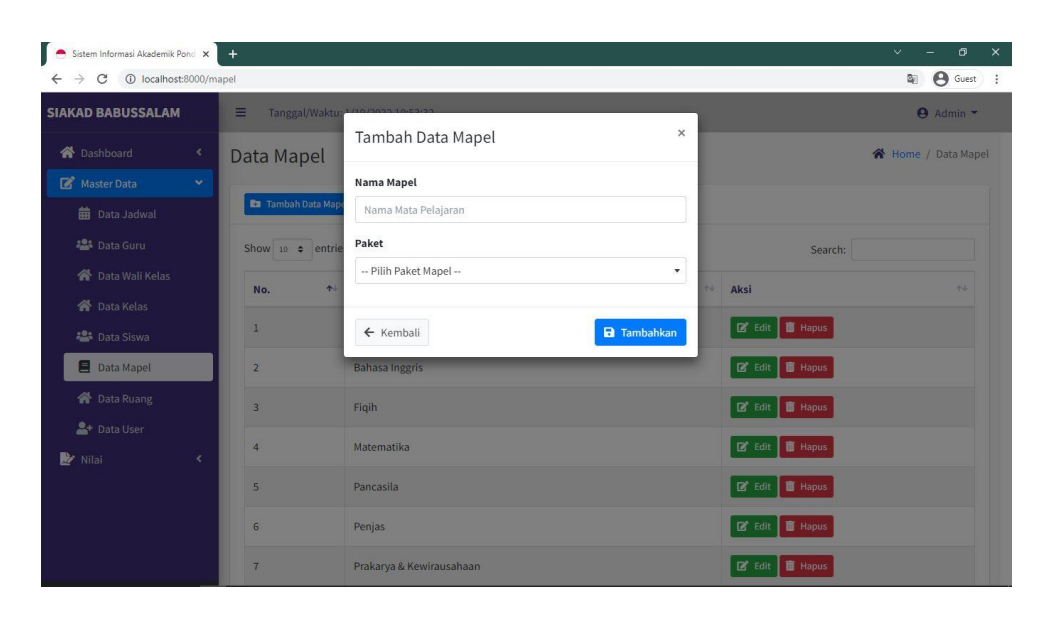

**Gambar 5. 19 Halaman Input Mata Pelajaran**

5. Halaman Input Jadwal

Pada halaman ini, ditampilkan form input data jadwal yang digunakan admin untuk menambah data jadwal baru dan tabel untuk mengelola data yang terdapat di menu data jadwal. Tampilan input data jadwal pada gambar 5. 14 rancangan input data jadwal dari gambar 4.41.

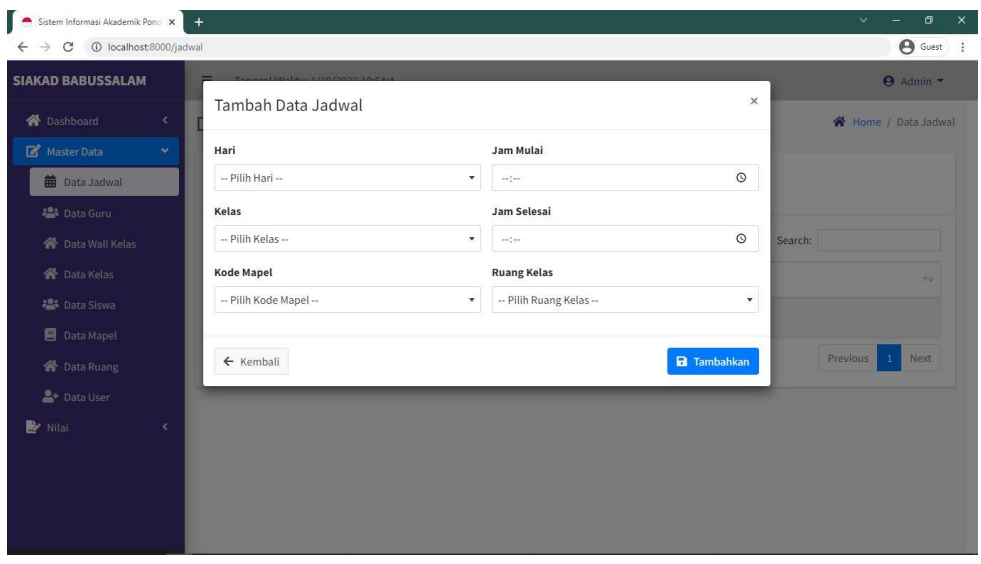

**Gambar 5. 20 Halaman Input Jadwal**

6. Halaman Input Ruang

Pada halaman ini, ditampilkan form input ruang yang digunakan admin untuk menambah data ruang baru dan tabel untuk mengelola data yang terdapat di menu ruang. Tampilan input ruang pada gambar 5. 15rancangan input ruang dari gambar 4. 42.

| Sistem Informasi Akademik Ponci X<br>I e                   |                             |                                   |                     |                                    |                                |         | $\vee$<br>σ<br>$\times$    |
|------------------------------------------------------------|-----------------------------|-----------------------------------|---------------------|------------------------------------|--------------------------------|---------|----------------------------|
| C 10 localhost:8000/ruang<br>$\rightarrow$<br>$\leftarrow$ |                             |                                   |                     |                                    |                                |         | <b>B</b> Guest<br>$\vdots$ |
| <b>SIAKAD BABUSSALAM</b>                                   | Ξ                           | Tanggal/Waktu: 1/19/2022 10:53:49 |                     |                                    |                                |         | $\Theta$ Admin $\sim$      |
| <b>O</b> Dashboard<br>$\blacktriangleleft$                 | Data ruang                  |                                   |                     |                                    |                                |         | 各 Home / Data ruang        |
| Master Data<br>$\mathbf{v}$                                |                             |                                   |                     |                                    |                                |         |                            |
| <b>前</b> Data Jadwal                                       | <b>Ra</b> Tambah Data ruang |                                   |                     |                                    |                                |         |                            |
| · Data Guru                                                | Show 10 $\div$ entries      |                                   |                     |                                    |                                | Search: |                            |
| <b>谷</b> Data Wali Kelas                                   | No.                         | $\uparrow \downarrow$             | Nama ruang          | $\left\langle \cdot \right\rangle$ | Aksi                           |         | $+1$                       |
| <b>谷</b> Data Kelas                                        |                             |                                   |                     |                                    |                                |         |                            |
| <b>2</b> Data Siswa                                        | 1                           |                                   | Ruang <sub>01</sub> |                                    | <b>B</b> Edit <b>in</b> Hapus  |         |                            |
| Data Mapel                                                 | $\overline{2}$              |                                   | Ruang <sub>02</sub> |                                    | <b>B</b> Edit   <b>B</b> Hapus |         |                            |
| <b>谷</b> Data Ruang                                        | $\overline{3}$              |                                   | Ruang <sub>03</sub> |                                    | <b>B</b> Edit   <b>B</b> Hapus |         |                            |
| <sup>2+</sup> Data User                                    |                             |                                   |                     |                                    |                                |         |                            |
| Nilai<br>$\triangleleft$                                   | $\overline{4}$              |                                   | Ruang <sub>04</sub> |                                    | <b>B</b> Edit <b>in</b> Hapus  |         |                            |
|                                                            | 5                           |                                   | Ruang <sub>05</sub> |                                    | <b>B</b> Edit   <b>B</b> Hapus |         |                            |
|                                                            | $6\phantom{a}$              |                                   | Ruang 06            |                                    | <b>Z</b> Edit   THapus         |         |                            |
|                                                            | $\overline{7}$              |                                   | Ruang <sub>07</sub> |                                    | E Edit   THapus                |         | $\star$                    |

**Gambar 5. 21 Halaman Input Ruang**

# **5.3 PENGUJIAN SISTEM**

Pengujian sistem adalah tahap pengujian terhadap hasil rancangan yang telah di buat. Pengujian sistem meliputi pengujian fungsi menu input dan output. Berikut Tabel pengujian sistem:

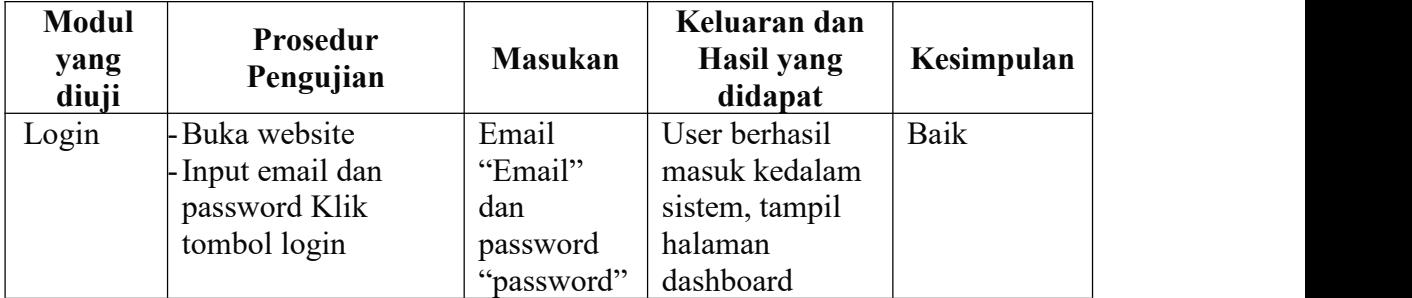

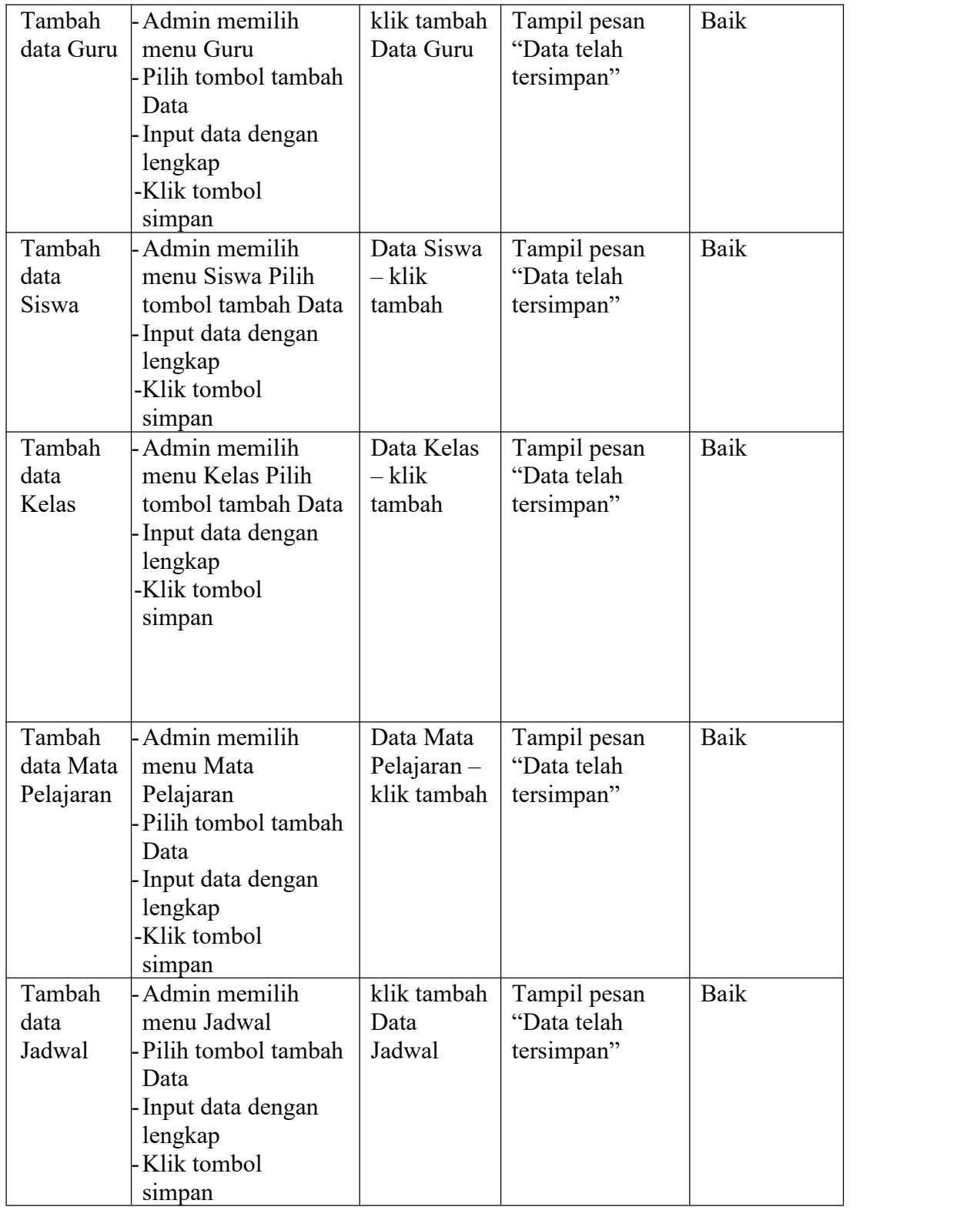

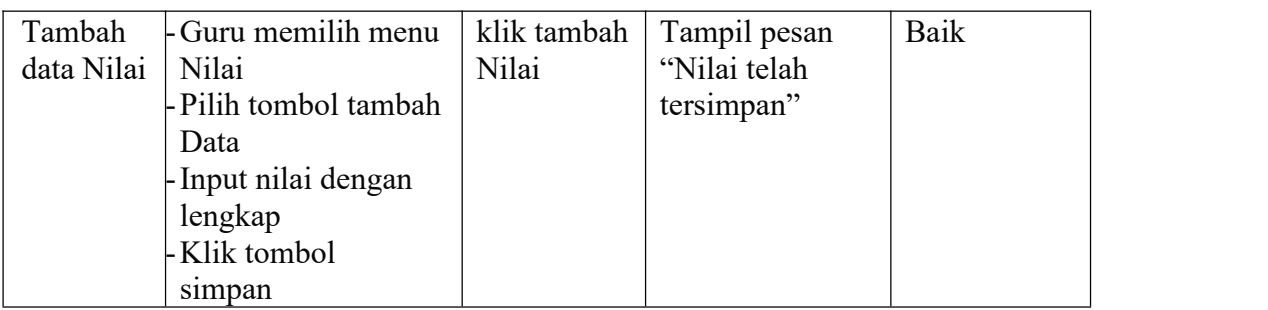

# **5.4 ANALISIS HASIL YANG DICAPAI**

Adapun analisis hasil yang dicapai oleh sistem yang telah dibangun dengan menggunakan bahasa pemograman PHP dan database MySQL untuk mengatasi permasalahan yang terjadi pada Pondok Pesantren Baabussalam adalah sebagai berikut:

#### **5.4.1 Kelebihan Sistem**

Adapun kelebihan dari sistem ini adalah sebagai berikut:

- a. Sistem dapat melakukan pengolahan data secara terkomputerisasi baik menambah, mengubah dan menghapus data sehingga dapat meningkatkan admin serta dapat memberikan layanan yang lebih cepat dan lebih baik lagi.
- b. Sistem dapat melakukan pencarian data dengan mudah dengan hanya memasukkan nama berita dalam pencarian data
- c. Sistem memberikan kemudahan bagi Siswa dan masyarakat untuk dapat melihat informasi mengenai sekolah.
- d. Sistem dapat di akses 24 jam (Kecuali saat maintenance).

# **5.4.2 Kekurangan Sistem**

Adapun kekurangan dari sistem ini adalah sebagai berikut:

- a. Belum adanya sistem yang menunjang untuk dapat bisa berkomunikasi secara langsung seperti fitur chat
- b. Belum menggunakan fitur cetak leger nilai
- c. Belum tersedia untuk mobile